# **ElegantPaper: An Elegant LATEX Template for Working Paper**

[Dongsheng Deng](https://ddswhu.me/)

ElegantLAT<sub>EX</sub> Program

*Version: 0.02 Last update: January 12, 2019*

#### **Abstract**

This paper illustrates the usage of the ElegantPaper template, which is designed for writing a working paper. This template is based on the standard LATEX article class. The goal of this template is to make the writing process easier and more comfortable. You can get rid of all the worries about the format. Just enjoy it, if you have any questions or suggestions, please contact me at: [ddswhu@outlook.com](mailto:ddswhu@outlook.com). Looking for other templates designed by ElegantLATEX Group? Please visit: ElegantLA[TEX Resource.](https://ddswhu.me/resource/)

## **1 Introduction**

This template is based on the standard LATEX article class, which means you can pass the arguments of article class to it (a4paper, 12pt and etc.). It supports different engines, You can choose either pdflatex or xelatex.

#### **1.1 Global Options**

I defined one option named lang, this option has two alternative values, lang=en (default) or lang=cn. lang=cn will make the caption of figure/table, abstract name, refname etc. Chinese, while lang=en will keep all these stuff English, as the default article class sets. You can use this option as

```
\documentclass [lang=en] { elegantpaper }
\documentclass { en }{ elegantpaper } % both ok
```
#### **1.2 Font Settings**

**Using PDFLaTeX:** If you choose PDFLaTeX to process your paper, the default article font computer modern has changed to newtx series, and the default font size is set to 11pt.

- newtxtext package for text fonts, similar to times new roman font.
- newtxmath package for math fonts, close to times package.
- newtxtt package for typewriter fonts, with option scale=0.8.

• ctex package for Chinese fonts, with option scheme=plain.

**Using XeLaTeX:** If you choose XeLaTeX to process your paper, I use fontspec package and xeCJK package. I used fonts available in Windows, if you are using Linux or Mac OS, please substitute these fonts with that of your system. The font setting part

```
\RequirePackage { fontenc }
\RequirePackage [ no - math ]{ fontspec }
\setmainfont { Times New Roman }
\setsansfont{Arial}
% \setmonofont [ Scale =0.8]{ Courier New}
\RequirePackage { xeCJK }
\RequirePackage { xunicode }
\setCJKmainfont [ BoldFont ={ SimHei } , ItalicFont ={ KaiTi }]{ SimSun }
\setCJKsansfont [ BoldFont ={ SimHei } , ItalicFont ={ KaiTi }]{ KaiTi }
\setCJKmonofont [ BoldFont ={ SimHei } , ItalicFont ={ KaiTi } , Scale =0.8]{ Microsoft YaHei }
\RequirePackage { newtxmath }
\DeclareSymbolFont{operators}{\encodingdefault}{\familydefault}{m}{n}
```
These packages operate perfectly but are inappropriate for big operators, for example  $\sum_{\text{sum}}$  and  $\sum_{\text{sum}}$ change these operators back to computer modern font. Equation  $((1))$  $((1))$  $((1))$  shows the effects of these fonts:

<span id="page-1-0"></span>
$$
(a+3b)^n = \sum_{k=0}^n C_n^k a^{n-k} (3b)^k
$$
 (1)

The  $\lvert$ linespread (controls line spacing) is set to 1.3, and I use microtype to improve the font justification. type1cm package is used to remove the font shape and font size warning messages.

### **1.3 Custom Commands**

I don't change any default command or environment, which means you can use all the basic LATEX commands and environments as before. Besides, I define 3 commands

- 1. \email: create the hyperlink to email address.
- 2. \figref: same usage as \ref, but start with label text <**Figure n**>.
- 3. \tabref: same usage as \ref, but start with label text <**Table n**>.

### **1.4 List Environments**

You can use itemize, enumerate, or description environment as below

#### \begin { itemize }

```
\item Routing and resource discovery ;
    \item Resilient and scalable networks ;
    \item Distributed storage and search .
\end { itemize }
```
- Routing and resource discovery;
- Resilient and scalable computer networks;
- Distributed storage and search.

## **1.5 Table**

I strongly recommend you to use the booktabs package in your paper. It adds three commands to make the table prettier, ie. \toprule, \midrule and \bottomrule. Here is an example.

```
\begin { table }[ htbp ]
 \small
 \centering
 \caption { Auto MPG and Price }
  \begin { tabular }{ lcc }
  \toprule
              & (1) & (2) \\
  \midrule
  mpg \& -238.90*** \& -49.51 \\
              & (53.08) & (86.16) \\
  weight \& \& \& 1.75*** \\
              \& \& (0.641) \&constant & 11,253*** & 1,946 \\
              & (1,171) & (3,597) \\
   obs & 74 & 74 \\
   $R^2$ & 0.220 & 0.293 \\
  \bottomrule
  \mathcal{3}{1}{ \text{script size Standard errors in parentheses}} \ \ \\mathcal{3}{1}{ \text{c} \times * * p < 0.01, ** p < 0.05, * p < 0.1} \ \\end { tabular }%
 \label { tab : reg }%
\end { table }%
```
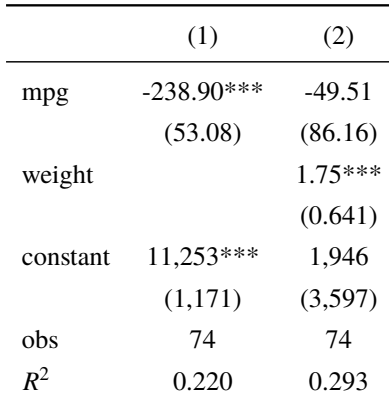

#### **Table 1:** Auto MPG and Price

Standard errors in parentheses

\*\*\* p<0.01, \*\* p<0.05, \* p<0.1

### **1.6 Graphics**

To include a graphic, you can use figure environment as usual. **Figure [1](#page-3-0)** shows the effect. You can put all your images in the sub directories (./image/, ./img/, ./figure/, ./fig/) of your current working directory.

```
\begin { figure }[ htbp ]
  \centering
  \includegraphics [width=0.6\textwidth] { scatter . pdf }
  \caption{Scatter Plot Example\label{fig: scatter }}
\end { figure }
```
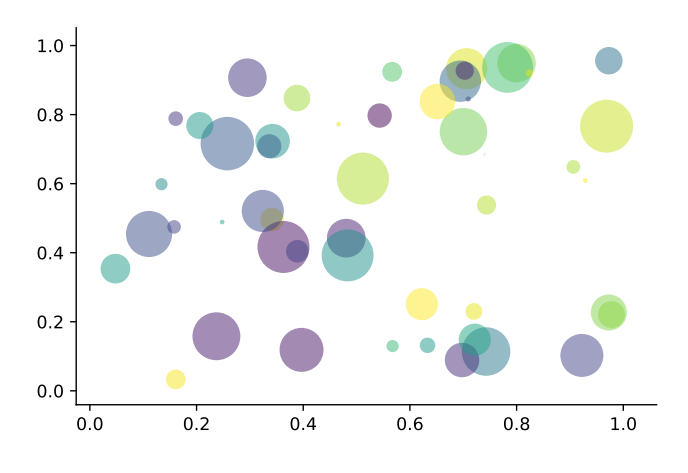

**Figure 1:** Scatter Plot Example

### **1.7 Bibliography**

This template uses BibTEX to generate the bibliography, the default bibliography style is aer. [Chen et al.](#page-4-0) [\(2018\)](#page-4-0) use data from a major peer-to-peer lending marketplace in China to study whether female and male investors evaluate loan performance differently. If you want to use BibTEX, you must create a file named wpref.bib, and add bib items (from Google Scholar, Mendeley, EndNote, and etc.) to wpref.bib file, and cite the bibkey in the tex file.

The BibTEX will automatically generate the bibliography for you for the reference you cited. If you want to add some noncited reference to the bibliography, you can use

\nocite { EINAV 2010 , Havrylchyk 2018}

## **2 A Minimal Example**

In this section, we give a simple example using this template.

```
\documentclass [ lang = en ]{ elegantpaper }
```

```
% title information
\title [ lang = en ]{ A Working Paper Example }
\author { ddswhu }
\institute { Elegant \LaTeX { } Group }
\version {1.00}
\date { \today }
```
\begin { document }

\maketitle

\begin { abstract } Your abstract goes here . \end { abstract }

\section { Introduction }

The text of introduction section .

\section { Conclusion }

The text of conclusion section.

```
% include the noncited reference
\nocite{ref1, ref2}
\bibliography { wpref}
\end { document }
```
## **References**

- <span id="page-4-0"></span>**Chen, Jia, Jiajun Jiang, and Yu jane Liu**, "Financial Literacy and Gender Difference in Loan Performance," *Journal of Empirical Finance*, 2018, *48* (71673007), 307–320.
- **Einav, Liran and Amy Finkelstein Mark R. Cullen**, "Estimating Welfare in Insurance Markets Using Variation in Prices," *Quarterly Journal of Economics*, 2010, *CXXV* (August), 877–921.
- **Havrylchyk, Olena and Marianne Verdier**, "The Financial Intermediation Role of the P2P Lending Platforms," *Comparative Economic Studies*, 2018, *60* (1), 115–130.